# Configurar e solucionar problemas do vPC Fabric Peering de VXLAN para NXOS

### **Contents**

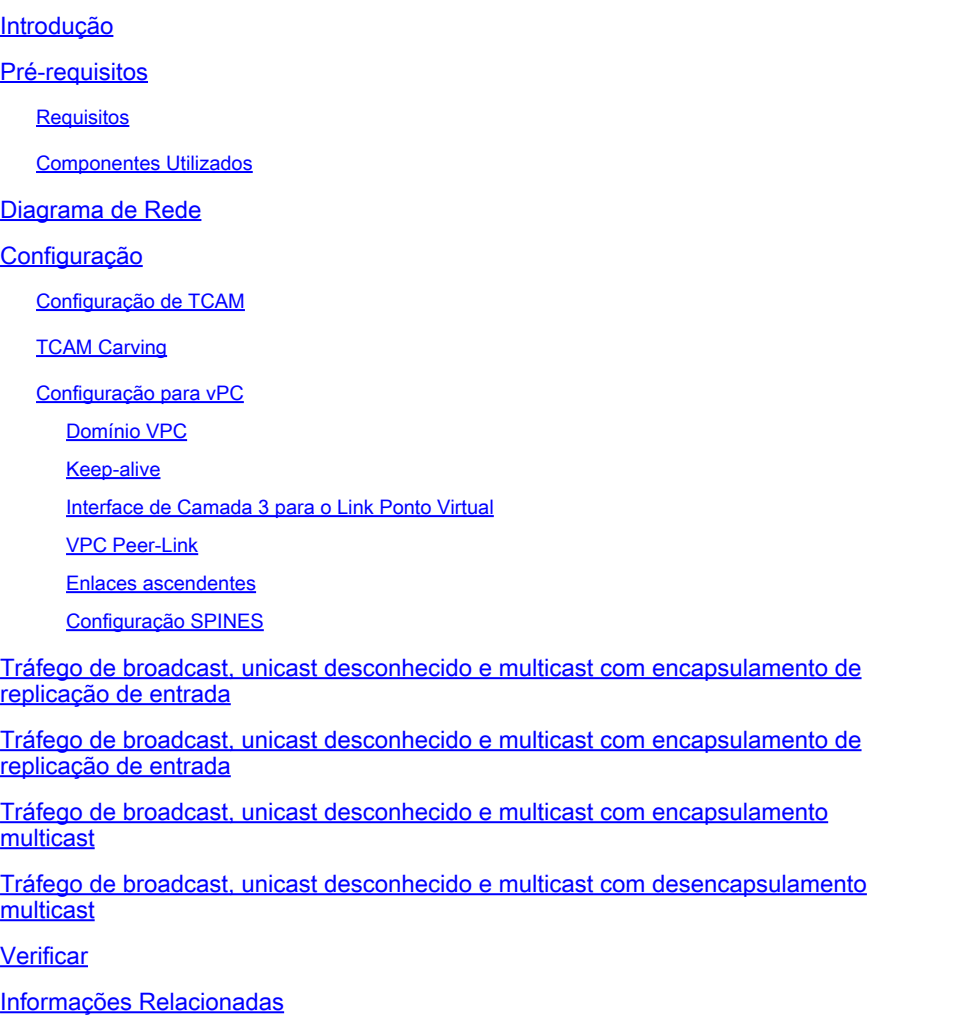

### Introdução

Este documento descreve como configurar, verificar o emparelhamento de estrutura vPC para o fluxo de tráfego NXOS e BUM.

### Pré-requisitos

#### **Requisitos**

A Cisco recomenda o conhecimento destes tópicos:

- vPC (canal de porta virtual)
- LAN extensível virtual (VXLAN)

#### Componentes Utilizados

As informações neste documento são baseadas nestas versões de software e hardware:

- N9K-C93240YC-FX2 para switches leaf Versão: 10.3(3)
- N9K-C9336C-FX2 para switch Spine Versão: 10.3(3)

As informações neste documento foram criadas a partir de dispositivos em um ambiente de laboratório específico. Todos os dispositivos utilizados neste documento foram iniciados com uma configuração (padrão) inicial. Se a rede estiver ativa, certifique-se de que você entenda o impacto potencial de qualquer comando.

### Diagrama de Rede

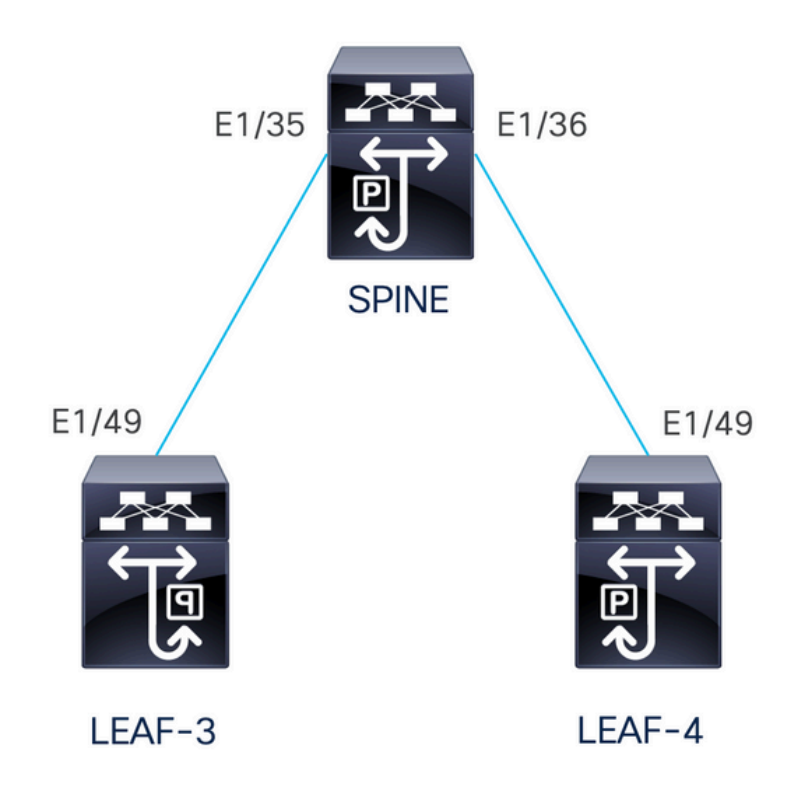

O vPC Fabric Peering fornece uma solução avançada de acesso dual-homing sem sobrecarga de portas físicas desperdiçadas para o vPC Peer Link. Esse recurso preserva todas as características de um vPC tradicional.

Nesta implantação, temos Leaf-3 e Leaf-4 configurados como vPC com peering de estrutura.

### Configuração

Configuração de TCAM

Antes da configuração, há uma verificação na memória TCAM:

```
LEAF-4(config-if)# sh hardware access-list tcam region 
                                 NAT ACL[nat] size = 0
                     Ingress PACL [ing-ifacl] size = 0 
                                  VACL [vac] size = 0
                      Ingress RACL [ing-racl] size = 2304 
                 Ingress L2 QOS [ing-12-gos] size = 256 Ingress L3/VLAN QOS [ing-l3-vlan-qos] size = 512 
                         Ingress SUP [ing-sup] size = 512 
  Ingress L2 SPAN filter [ing-l2-span-filter] size = 256 
  Ingress L3 SPAN filter [ing-l3-span-filter] size = 256 
                   Ingress FSTAT \lceil \text{ina-fstat} \rceil size = 0
                                   span [span] size = 512 
                        Egress RACL [egr-racl] size = 1792 
                          Egress SUP [egr-sup] size = 256 
              Ingress Redirect [ing-redirect] size = 0 
                   Egress L2 QOS [egr-12-qos] size = 0Egress L3/VLAN QOS [egr-l3-vlan-gos] size = 0 Ingress Netflow/Analytics [ing-netflow] size = 512 
                        Ingress NBM [ing-nbm] size = 0
                          TCP NAT ACL[tcp-nat] size = 0 
          Egress sup control plane [egr-copp] size = 0 Ingress Flow Redirect [ing-flow-redirect] size = 0 <<<<<<<<
Ingress PACL IPv4 Lite [ing-ifacl-ipv4-lite] size = 0 
Ingress PACL IPv6 Lite [ing-ifacl-ipv6-lite] size = 0 
                  Ingress CNTACL [ing-cntacl] size = 0 
                  Egress CNTACL [ear-entac]] size = 0
                     MCAST NAT ACL[mcast-nat] size = 0 
                      Ingress DACL [ing-dacl] size = 0 
      Ingress PACL Super Bridge [ing-pacl-sb] size = 0 
    Ingress Storm Control [ing-storm-control] size = 0 
          Ingress VACL redirect [ing-vacl-nh] size = 0 
                      Egress PACL [egr-ifacl] size = 0Egress Netflow [egr-netflow] size = 0
```
O vPC Fabric Peering requer a aplicação da gravação TCAM de região ing-flow-redirect. A gravação TCAM exige salvar a configuração e recarregar o switch antes de usar o recurso.

Esse espaço no TCAM tem largura dupla, portanto, o mínimo que podemos atribuir é 512.

#### TCAM Carving

Neste cenário, o ing-racl tem espaço suficiente para o 512 e atribuir esse 512 ao ing-flow-redirect.

LEAF-4(config-if)# hardware access-list tcam region ing-racl 1792 Please save config and reload the system for the configuration to take effect

LEAF-4(config)# hardware access-list tcam region ing-flow-redirect 512 Please save config and reload the system for the configuration to take effect

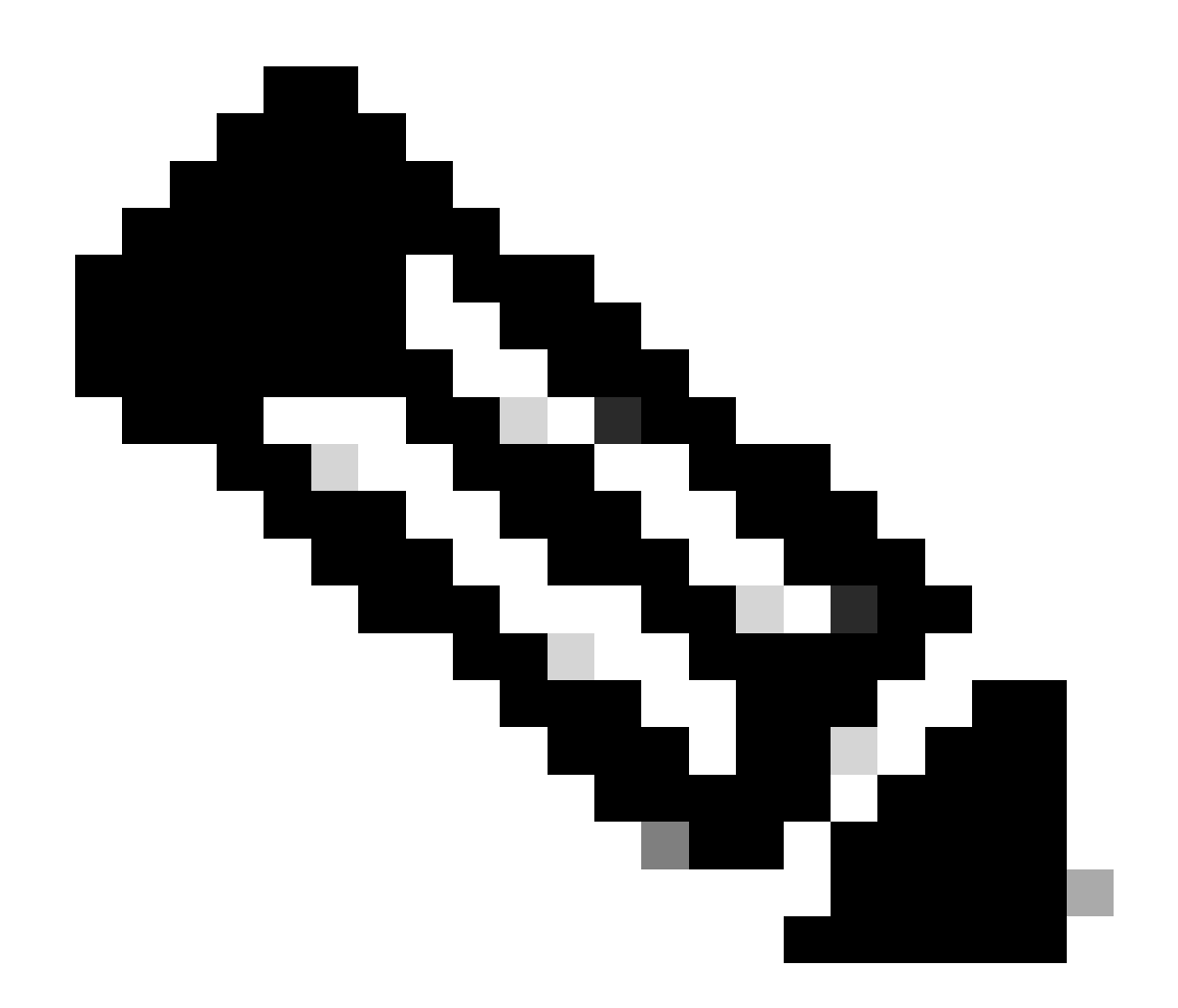

Observação: ao configurar o emparelhamento de estrutura do vPC por meio do DCNM, a gravação do TCAM será realizada, mas será necessário recarregar para que tenha efeito

Uma vez feita a alteração, ela será refletida no comando:

```
513E-B-11-N9K-C93240YC-FX2-4# sh hardware access-list tcam region 
                                           NAT ACL[nat] size = 0 Ingress PACL [ing-ifacl] size = 0 
                                             VACL [vacl] size = 0 
                                Ingress RACL [ing-racl] size = 2304 
                            Ingress L2 QOS [ing-l2-qos] size = 256 
                 Ingress L3/VLAN QOS [ing-l3-vlan-qos] size = 512 
                                  Ingress SUP [ing-sup] size = 512 
           Ingress L2 SPAN filter [ing-l2-span-filter] size = 256 
           Ingress L3 SPAN filter [ing-l3-span-filter] size = 256 
                              Ingress FSTAT [ing-fstat] size = 0 
                                             span [span] size = 512 
                                 Egress RACL [egr-racl] size = 1792 
                                   Egress SUP [egr-sup] size = 256
```
- Ingress Redirect [ing-redirect] size = 0 Egress L2 QOS [egr-12-qos] size =  $0$ Egress L3/VLAN QOS [egr-l3-vlan-qos] size =  $0$  Ingress Netflow/Analytics [ing-netflow] size = 512 <<<<< Ingress NBM [ing-nbm] size = 0 TCP NAT  $ACL[top-nat] size = 0$ Egress sup control plane[egr-copp] size =  $0$  Ingress Flow Redirect [ing-flow-redirect] size = 0 Ingress PACL IPv4 Lite [ing-ifacl-ipv4-lite] size = 0 Ingress PACL IPv6 Lite [ing-ifacl-ipv6-lite] size = 0 Ingress CNTACL [ing-cntacl] size = 0 Egress CNTACL [egr-cntacl] size =  $0$ MCAST NAT ACL[mcast-nat] size =  $0$  Ingress DACL [ing-dacl] size = 0 Ingress PACL Super Bridge [ing-pacl-sb] size = 0 Ingress Storm Control [ing-storm-control] size = 0 Ingress VACL redirect [ing-vacl-nh] size = 0
	- Egress PACL [egr-ifacl] size = 0

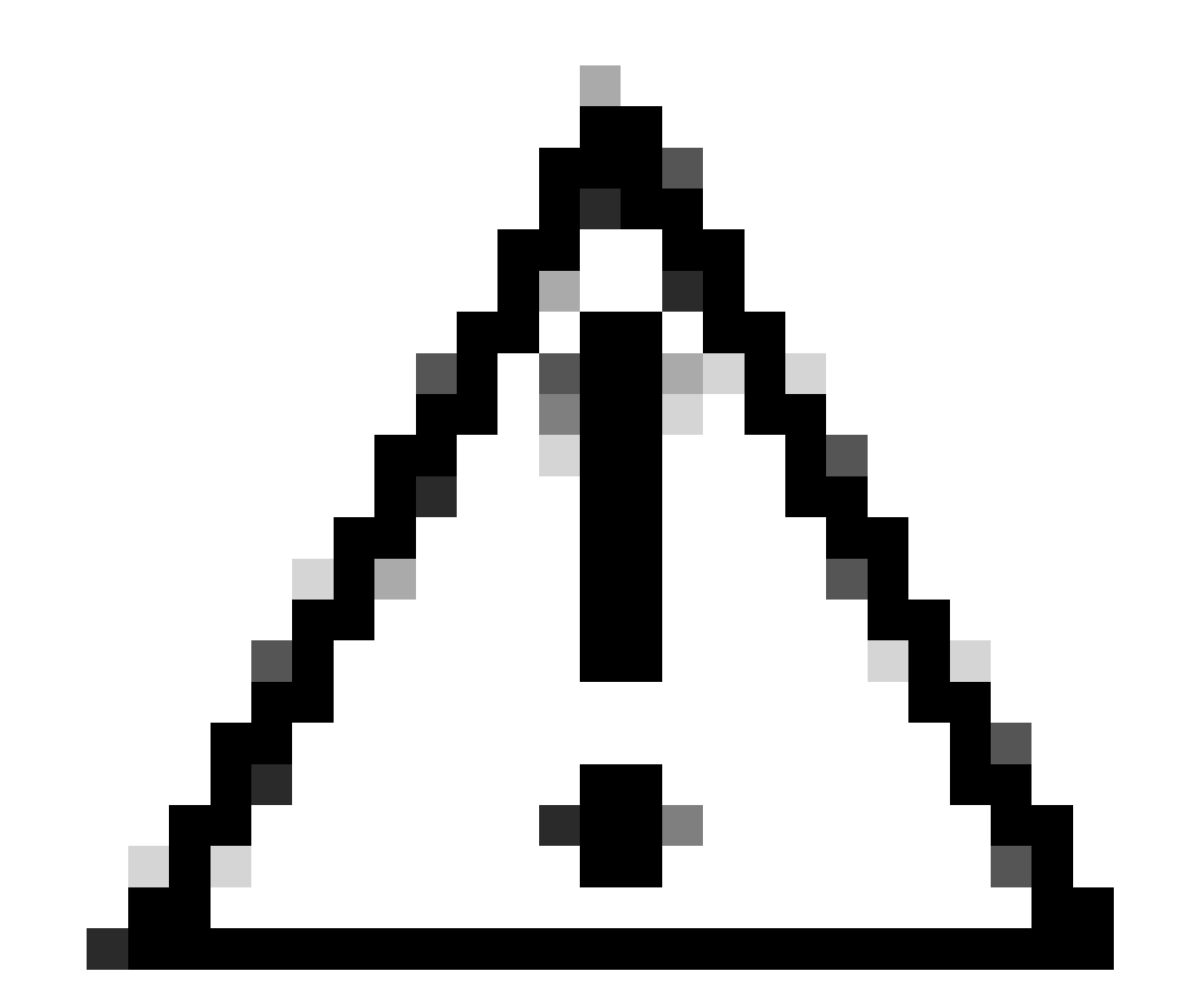

Cuidado: certifique-se de que o dispositivo seja recarregado após as alterações no TCAM, caso contrário o VPC não será ativado devido a alterações não aplicadas no TCAM.

#### Configuração para vPC

Domínio VPC

No LEAF-3 e no LEAF-4 no domínio VPC, a configuração é para especificar os endereços IP para o link de peer keep-alive e virtual

```
vpc domain 1
  peer-keepalive destination 192.168.1.1 source 192.168.1.2 vrf management
  virtual peer-link destination 10.10.10.2 source 10.10.10.1 dscp 56
interface port-channel1
  vpc peer-link
```
Keep-alive

Qualquer enlace direto de Camada 3 entre pares vPC deve ser usado somente para peer-keep alive. Ele deve estar em um VRF separado, dedicado apenas à manutenção de atividade. Neste cenário, estamos usando o gerenciamento de interface do switch.

```
LEAF-3
interface mgmt0
   vrf member management
   ip address 192.168.1.1/24
LEAF-4
interface mgmt0
   vrf member management
   ip address 192.168.1.2/24
```
Interface de Camada 3 para o Link Ponto Virtual

A interface de Camada 3 usada para o link peer virtual não deve ser a mesma usada para o keepalive, você pode usar o mesmo loopback usado para a subjacência ou pode ser um loopback dedicado no Nexus

Aqui, o loopback0 é para a subjacência e o loopback2 é um loopback dedicado para o link de peer virtual, enquanto o loopback1 é a interface associada à nossa interface NVE.

```
interface loopback0
   ip address 10.1.1.1/32
   ip router ospf 1 area 0.0.0.0
   ip pim sparse-mode
interface loopback1
   ip address 172.16.1.2/32
   ip address 172.16.1.1/32 secondary
   ip router ospf 1 area 0.0.0.0
   ip pim sparse-mode
interface loopback2
   ip address 10.10.10.2/32
   ip router ospf 1 area 0.0.0.0
LEAF-4
interface loopback0
   ip address 10.1.1.2/32
   ip router ospf 1 area 0.0.0.0
   ip pim sparse-mode
interface loopback1
   ip address 172.16.1.3/32
   ip address 172.16.1.1/32 secondary
   ip router ospf 1 area 0.0.0.0
   ip pim sparse-mode
interface loopback2
   ip address 10.10.10.1/32
   ip router ospf 1 area 0.0.0.0
```
VPC Peer-Link

O link de peer precisa ter um canal de porta atribuído, mesmo que não atribuamos uma interface física ao canal de porta.

```
LEAF-3(config-if)# sh run interface port-channel 1 membership
```

```
interface port-channel1
   switchport
   switchport mode trunk
   spanning-tree port type network
   vpc peer-link
```
Enlaces ascendentes

A última parte da configuração é configurar os links em ambos os leafs em direção ao SPINE com o comando port-type fabric.

 port-type fabric <<<<<<<< medium p2p ip unnumbered loopback0 ip router ospf 1 area 0.0.0.0 ip pim sparse-mode no shutdown

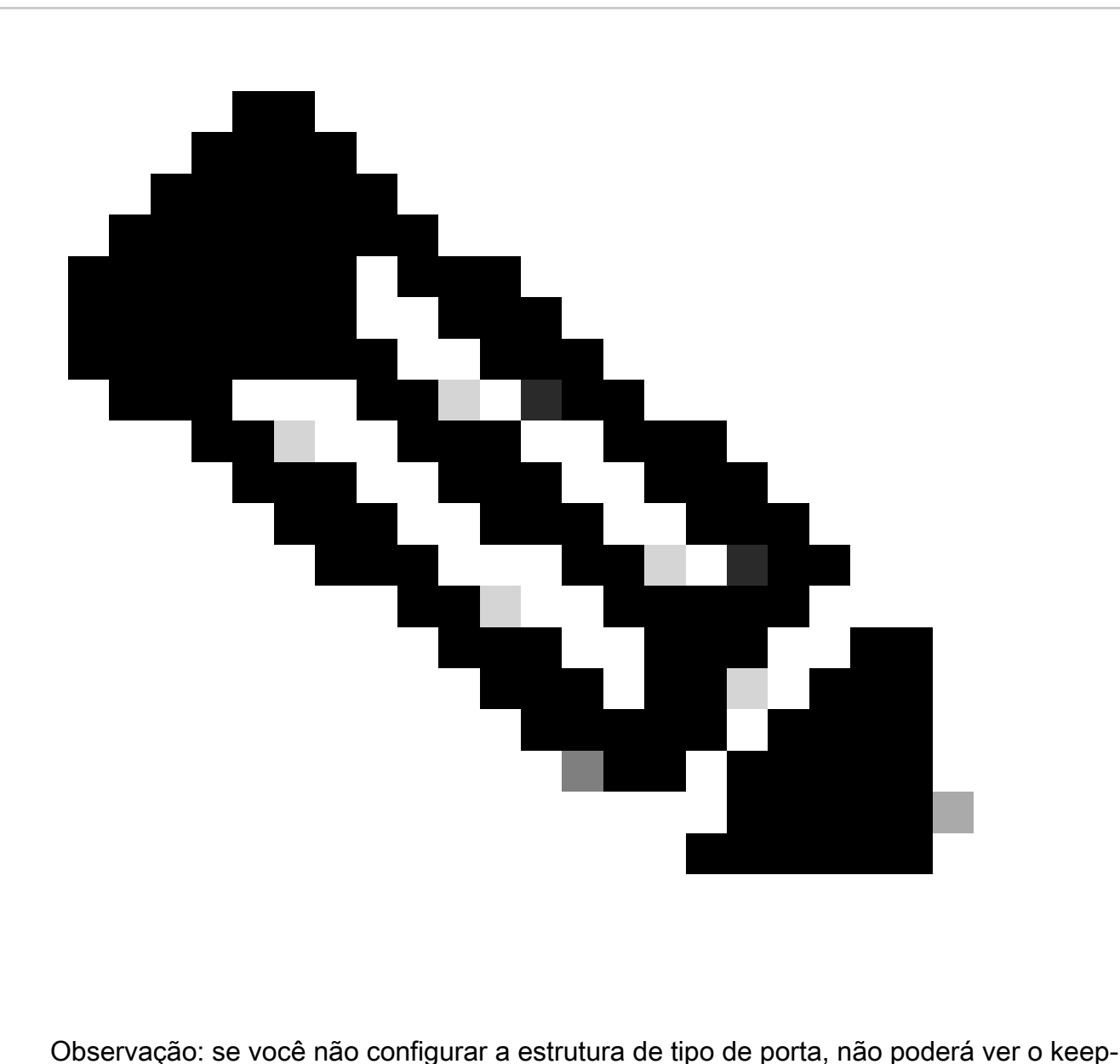

alive sendo gerado pelo Nexus

Configuração SPINES

Nos spines, é recomendável definir QoS para corresponder ao valor de DSCP configurado no domínio VPC, já que o link par do vPC Fabric Peering é estabelecido na rede de transporte.

As mensagens CFS de informações de plano de controle usadas para sincronizar informações de estado da porta, informações de VLAN, mapeamento VLAN-para-VNI, endereços MAC do host e

grupos de rastreamento IGMP são transmitidas pela malha. As mensagens CFS são marcadas com o valor de DSCP apropriado, que deve ser protegido na rede de transporte.

```
class-map type qos match-all CFS
   match dscp 56
policy-map type qos CFS
   class CFS
     Set qos-group 7 <<< Depending on the platform it can be 4
interface Ethernet 1/35-36
   service-policy type qos input CFS
```
### Tráfego de broadcast, unicast desconhecido e multicast com encapsulamento de replicação de entrada

Quando o nexus recebe um pacote que precisa ser transmitido, ele gera 2 cópias do pacote.

1. Para todos os VTEPS remotos na lista de inundação para o VNI, incluindo as portas de acesso local

2. Para o peer VPC remoto

Para a primeira cópia, o Nexus encapsulou o tráfego usando o IP de origem do endereço IP secundário e o IP de destino do VTEP remoto e também para as portas de acesso local.

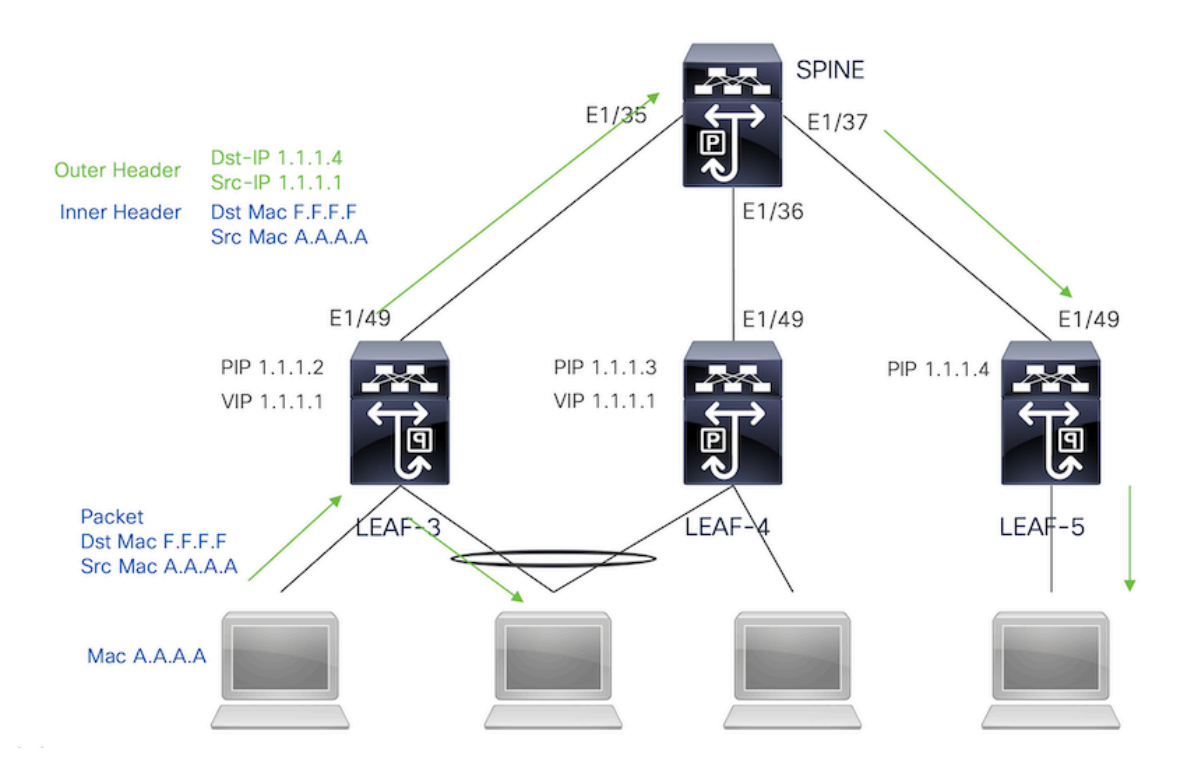

Para a segunda cópia, ela será enviada ao peer do VPC remoto, o IP de origem será o principal do loopback e o IP de destino será o PIP do peer do VPC remoto.

Uma vez recebido o pacote da coluna, o VTEP remoto encaminhará o pacote somente às portas órfãs.

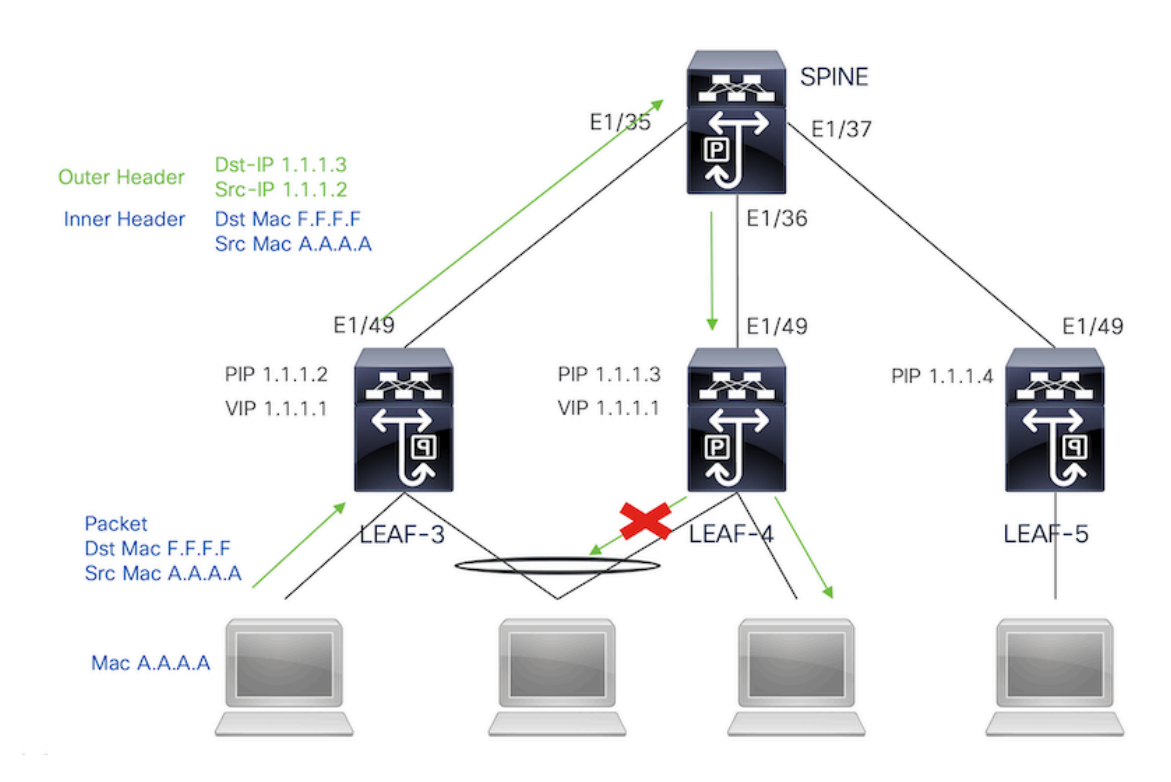

### Tráfego de broadcast, unicast desconhecido e multicast com encapsulamento de replicação de entrada

Como o IP de destino para o tráfego de BUM recebido de outro VTEP é o VIP que o tráfego mistura para um dos dispositivos VPC, ele desencapsula o pacote e o envia para as portas de acesso.

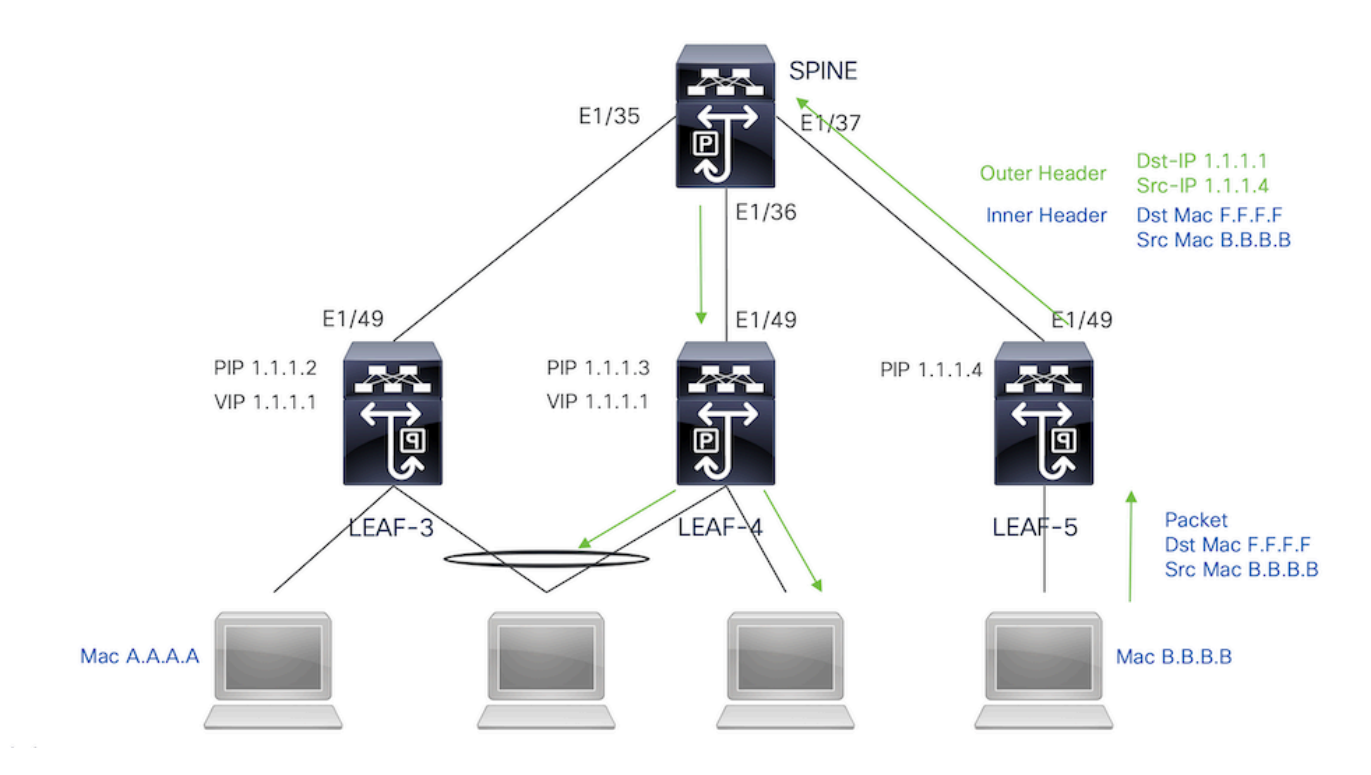

Para fazer com que o tráfego alcance as portas órfãs conectadas no peer do VPC remoto, o nexus gera uma cópia do pacote e vai enviá-lo somente ao VPC remoto usando o endereço IP primário como IP de origem/destino.

Uma vez recebido no peer vpc remoto, o nexus desencapsula o tráfego e o encaminha somente para portas órfãs.

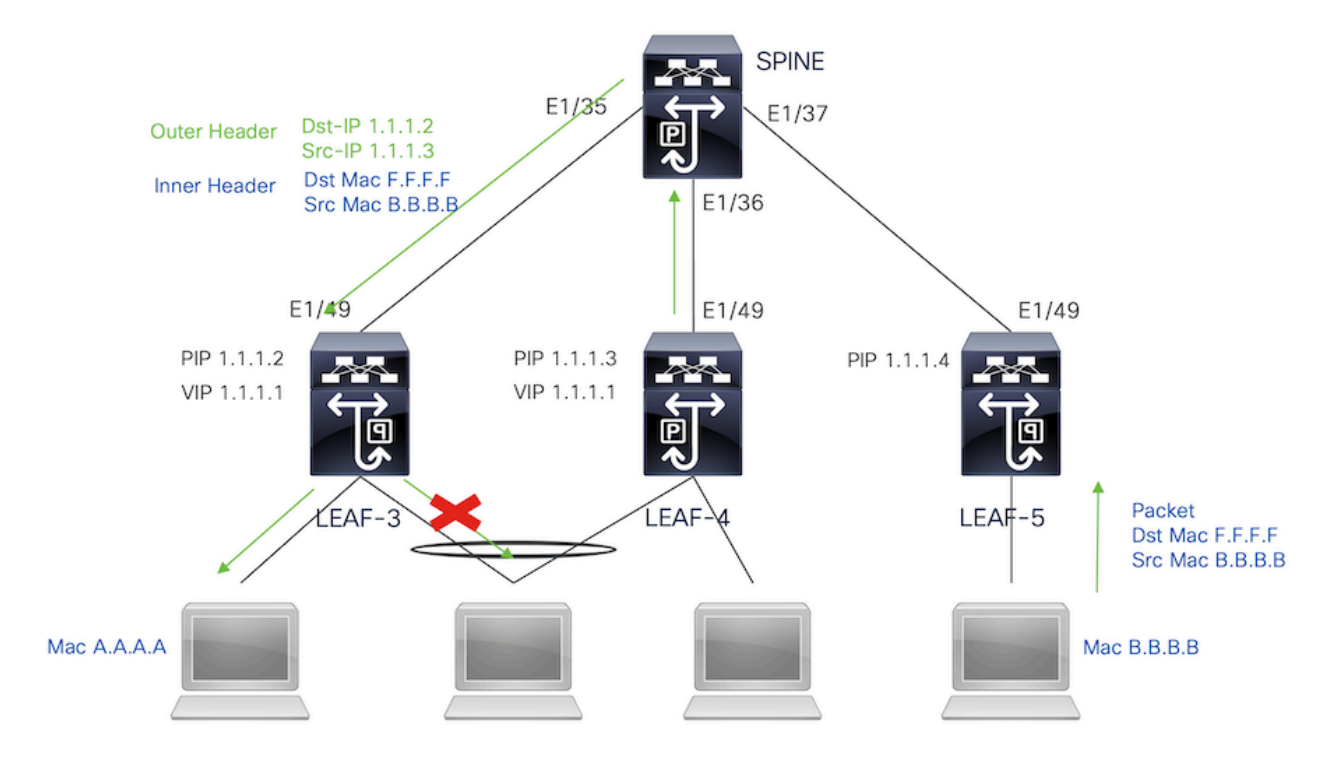

### Tráfego de broadcast, unicast desconhecido e multicast com encapsulamento multicast

Quando o nexus recebe um pacote que precisa ser transmitido, ele gera 2 cópias do pacote.

1. O pacote será enviado a todos os OIFs na entrada S,G multicast incluindo as portas de acesso local

2. Para o peer VPC remoto

Para a primeira cópia, o Nexus encapsulou o tráfego usando o IP de origem do endereço IP secundário e o IP de destino do grupo multicast configurado.

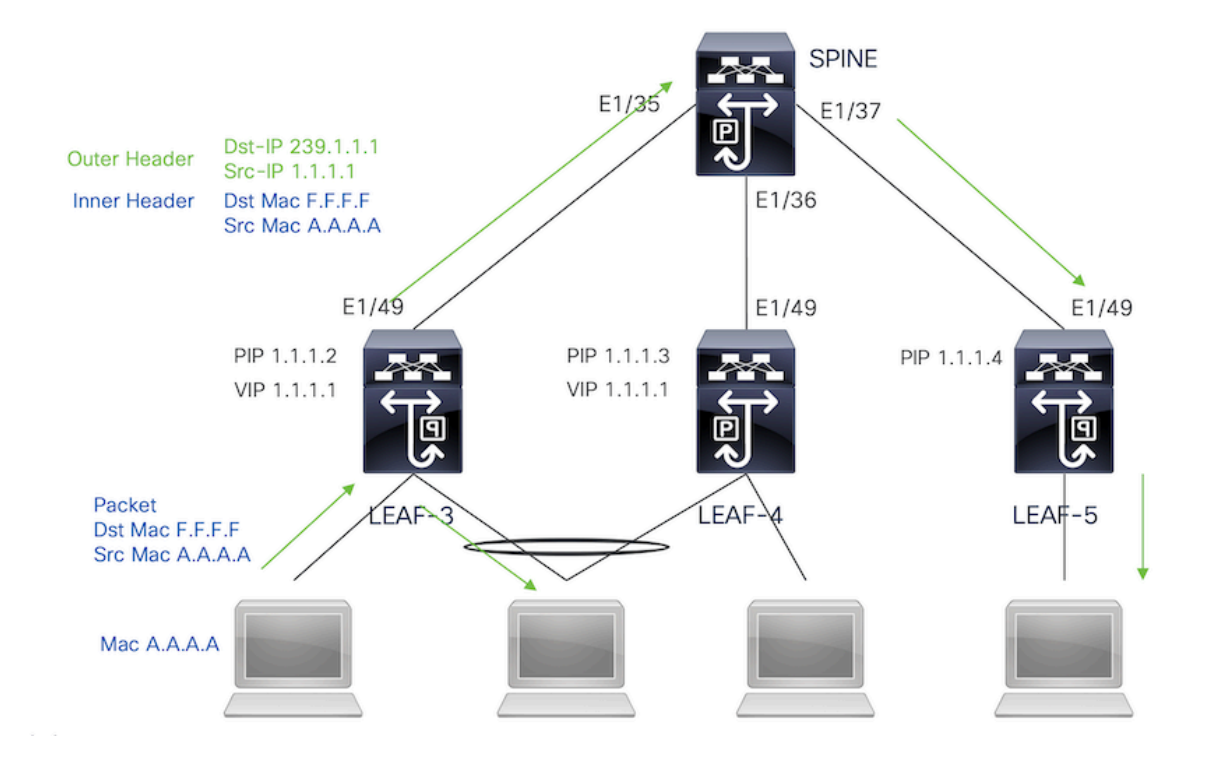

Para a segunda cópia, ela será enviada ao peer do VPC remoto, o IP de origem será o secundário do loopback e o IP de destino será o PIP do peer do VPC remoto.

Uma vez recebido o pacote da coluna, o VTEP remoto encaminha o pacote somente para as portas órfãs.

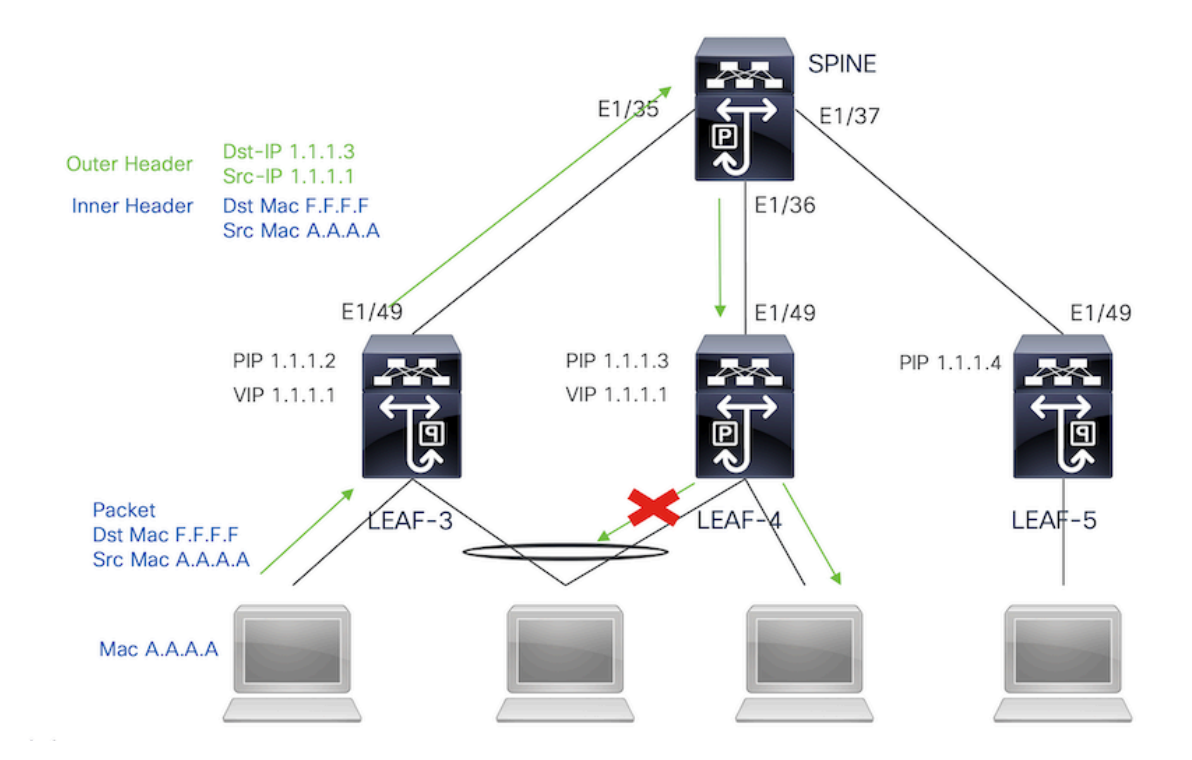

### Tráfego de broadcast, unicast desconhecido e multicast com desencapsulamento multicast

Para o processo de desencapsulamento, o pacote chegará a ambos os peers VPC. Somente um

dispositivo VPC encaminhará o tráfego através dos canais de porta VPC. Isso será decidido pelo Encaminhador exibido no comando.

module-1# show forwarding internal vpc-df-hash

VPC DF: FORWARDER

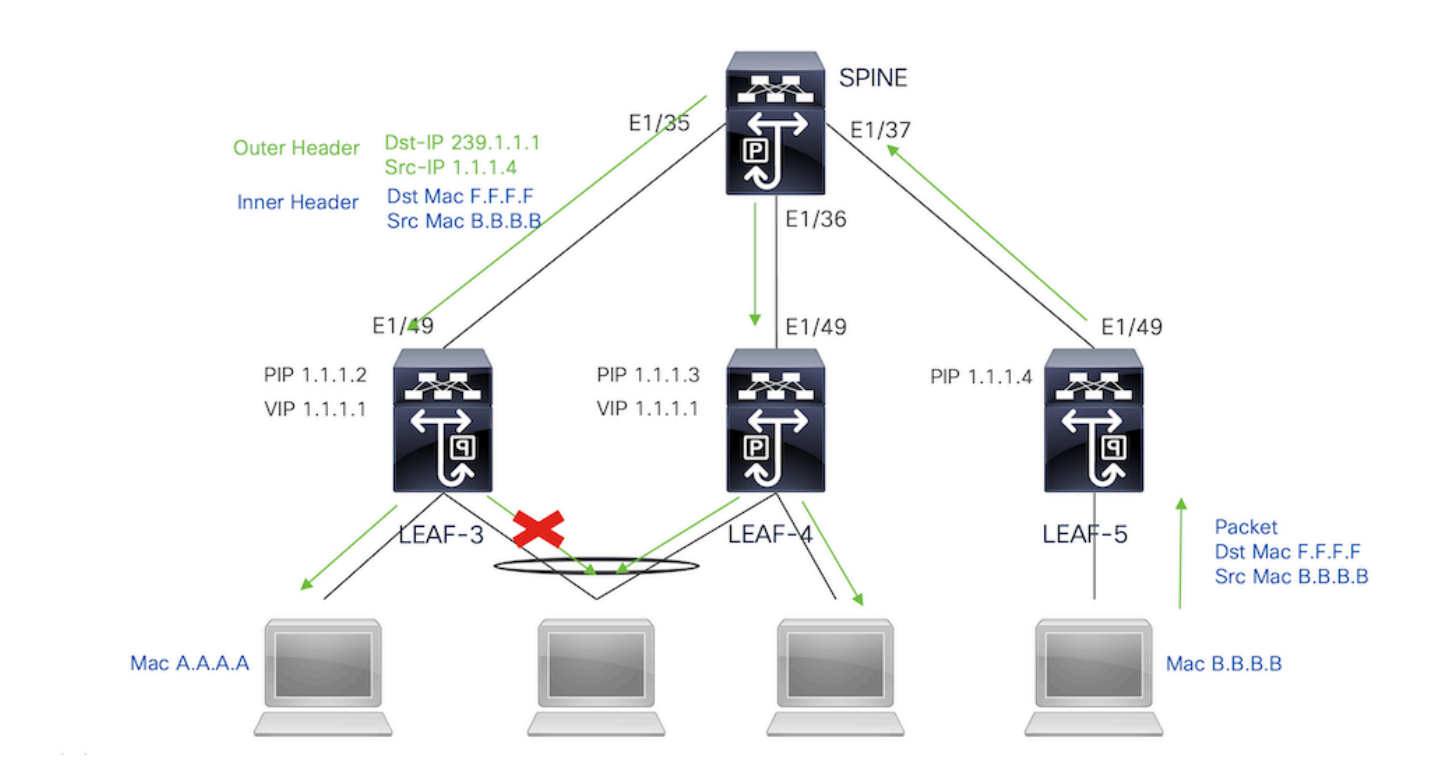

### Verificar

Para garantir que o VPC esteja ativo, execute os próximos comandos:

Verifique a acessibilidade dos endereços IP usados para o link de peer virtual.

```
LEAF-3# sh ip route 10.10.10.1
IP Route Table for VRF "default"
'*' denotes best ucast next-hop
'**' denotes best mcast next-hop
'[x/y]' denotes [preference/metric]
'%<string>' in via output denotes VRF <string>
10.10.10.1/32, ubest/mbest: 1/0
     *via 192.168.120.1, Eth1/49, [110/3], 01:15:01, ospf-1, intra
LEAF-3# ping 10.10.10.1
PING 10.10.10.1 (10.10.10.1): 56 data bytes
64 bytes from 10.10.10.1: icmp_seq=0 ttl=253 time=0.898 ms
64 bytes from 10.10.10.1: icmp_seq=1 ttl=253 time=0.505 ms
64 bytes from 10.10.10.1: icmp_seq=2 ttl=253 time=0.433 ms
64 bytes from 10.10.10.1: icmp_seq=3 ttl=253 time=0.465 ms
```
LEAF-3(config-if)# show vpc brief Legend: (\*) - local vPC is down, forwarding via vPC peer-link vPC domain id : 1 Peer status : peer adjacency formed ok <<<< vPC keep-alive status : peer is alive <<<< Configuration consistency status : success Per-vlan consistency status : success Type-2 consistency status : success vPC role : secondary : secondary Number of vPCs configured : 0 Peer Gateway **: Disabled** : Disabled Dual-active excluded VLANs : -<br>Graceful Consistency Check : Enabled<br>Aute VRA Graceful Consistency Check : Enabled<br>
Auto-recovery status : Disabled Auto-recovery status : Disabled Delay-restore status : Timer is off.(timeout = 30s) Delay-restore SVI status : Timer is off.(timeout = 10s) Delay-restore Orphan-port status : Timer is off.(timeout = 0s) Operational Layer3 Peer-router : Disabled Virtual-peerlink mode : Enabled <<<<<<< vPC Peer-link status -------------------------------------------------------------------- id Port Status Active vlans -- ---- ------ ------------------------------------------------- 1 Po1 up 1,10,50,600-604,608,610-611,614-618,638-639,

Para verificar as funções do VPC, execute o comando:

662-663,701-704

LEAF-3(config-if)# sh vpc role

vPC Role status

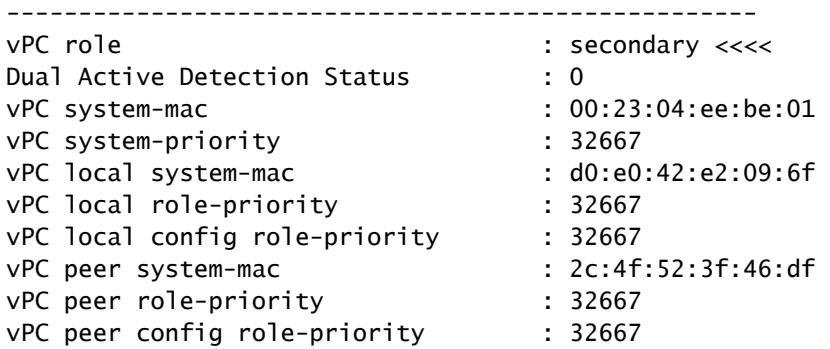

Todas as vlans permitidas no canal de porta do link par devem ser mapeadas para um VNI, caso não estejam, elas serão exibidas como inconsistentes

LEAF-3(config-if)# show vpc virtual-peerlink vlan consistency Following vlans are inconsistent 1 608 610 611 614 615 616 617 618 638 639 701 702 703 704

Para confirmar se a configuração nos links ascendentes está programada corretamente, execute o comando:

LEAF-3(config-if)# show vpc fabric-ports Number of Fabric port : 1 Number of Fabric port active : 1

Fabric Ports State ------------------------------------- Ethernet 1/49 UP

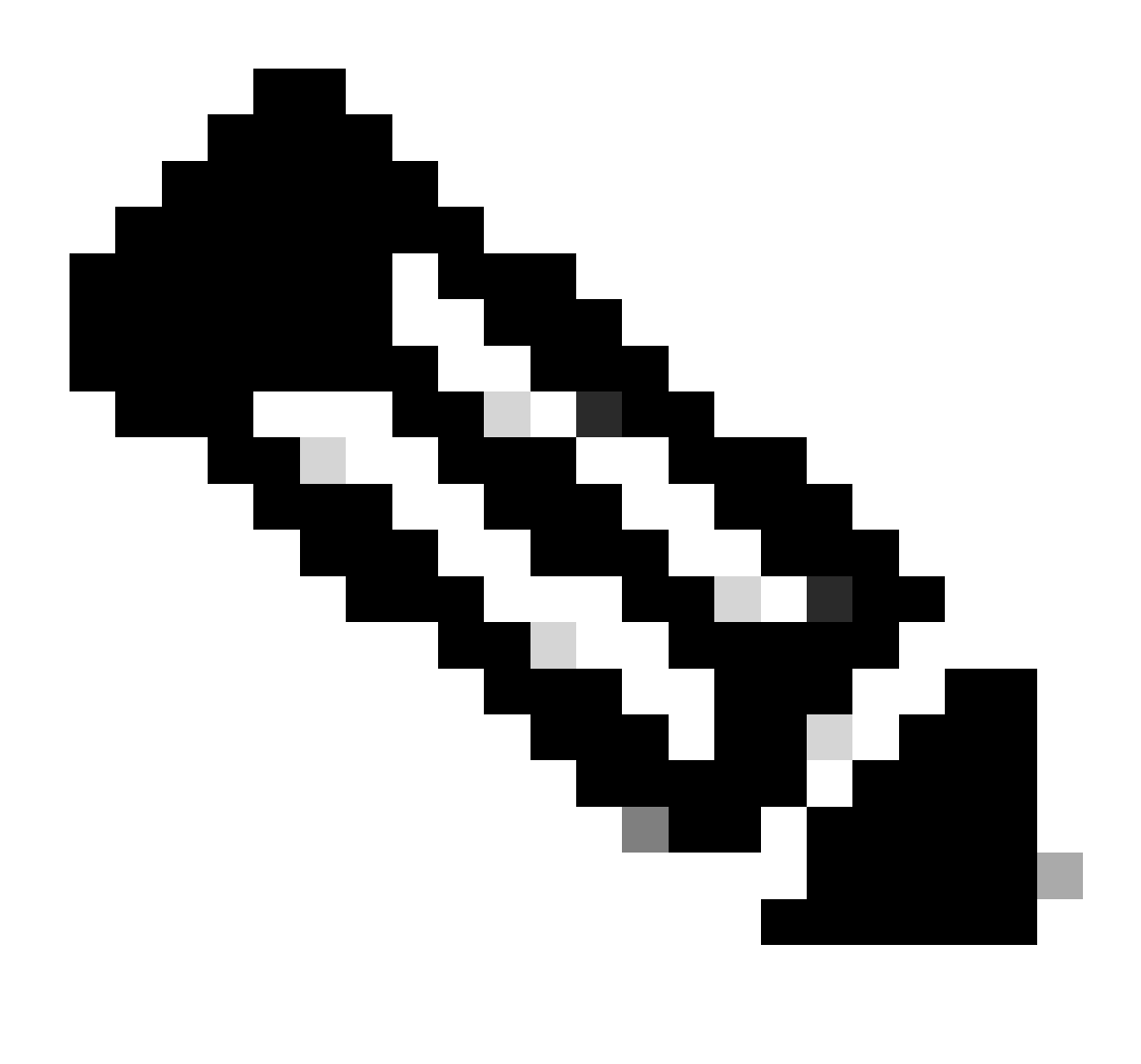

Observação: o NVE e a interface de loopback associada a ele serão exibidos a menos

que o VPC esteja ativo.

## Informações Relacionadas

• [Suporte técnico e downloads da Cisco](https://www.cisco.com/c/en/us/support/index.html?referring_site=bodynav)

#### Sobre esta tradução

A Cisco traduziu este documento com a ajuda de tecnologias de tradução automática e humana para oferecer conteúdo de suporte aos seus usuários no seu próprio idioma, independentemente da localização.

Observe que mesmo a melhor tradução automática não será tão precisa quanto as realizadas por um tradutor profissional.

A Cisco Systems, Inc. não se responsabiliza pela precisão destas traduções e recomenda que o documento original em inglês (link fornecido) seja sempre consultado.